# Switch Catalyst serie 3750/3750-E/3750-X con esempio di configurazione LLDP  $\overline{a}$

# Sommario

Introduzione **Prerequisiti Requisiti** Componenti usati **Convenzioni** Panoramica di LLDP **Configurazione** Esempio di rete **Configurazioni Verifica** 

# Introduzione

In questo documento viene fornito un esempio di configurazione e verifica delle funzionalità LLDP (Link Layer Discovery Protocol) sugli switch Catalyst serie 3750/3750-E/3750-X. In particolare, in questo documento viene spiegato come configurare le funzionalità di controllo del traffico basato sulle porte su uno switch Catalyst 3750.

## **Prerequisiti**

### **Requisiti**

Prima di provare la configurazione, verificare che siano soddisfatti i seguenti requisiti:

- Conoscenze base di configurazione sugli switch Cisco Catalyst serie 3750/3750-E/3750-X
- Conoscenza di base delle funzionalità LLDP

### Componenti usati

Per la stesura del documento, sono stati usati switch Cisco Catalyst serie 3750.

Le informazioni discusse in questo documento fanno riferimento a dispositivi usati in uno specifico ambiente di emulazione. Su tutti i dispositivi menzionati nel documento la configurazione è stata ripristinata ai valori predefiniti. Se la rete è operativa, valutare attentamente eventuali conseguenze derivanti dall'uso dei comandi.

### Convenzioni

Fare riferimento a [Cisco Technical Tips Conventions per ulteriori informazioni sulle convenzioni](/c/it_it/support/docs/dial-access/asynchronous-connections/17016-techtip-conventions.html) [dei documenti.](/c/it_it/support/docs/dial-access/asynchronous-connections/17016-techtip-conventions.html)

# Panoramica di LLDP

LLDP è un protocollo di rilevamento dei router adiacenti che consente ai dispositivi non Cisco di annunciare informazioni su se stessi ad altri dispositivi della rete. Gli switch Cisco supportano lo standard LLDP IEEE 802.1AB, che consente l'interoperabilità tra dispositivi diversi da Cisco. LLDP viene eseguito sul livello di collegamento dati, che consente a due dispositivi che eseguono diversi protocolli a livello di rete di informarsi a vicenda.

LLDP individua i dispositivi adiacenti utilizzando un set di attributi che contengono descrizioni di tipo, lunghezza e valore. Tali attributi sono denominati TLV. I dispositivi supportati da LLDP possono utilizzare i TLV per ricevere e inviare informazioni ai propri vicini. Questo protocollo può annunciare dettagli quali informazioni di configurazione, funzionalità e identità del dispositivo.

Lo switch supporta i seguenti TLV di gestione di base, che sono TLV LLDP obbligatori:

- TLV descrizione porta
- $\cdot$  TLV nome sistema
- TLV descrizione sistema
- TLV funzionalità sistema
- TLV indirizzo di gestione

Questi TLV LLDP specifici per l'organizzazione sono anche pubblicizzati per supportare LLDP-MED:

- TLV ID porta VLAN (TLV IEEE 802.1 specifici dell'organizzazione)
- TLV di configurazione/stato MAC/PHY (TLV specifici per l'organizzazione IEEE 802.3)

## **Configurazione**

In questa sezione vengono presentate le informazioni necessarie per configurare le funzionalità LLDP descritte più avanti nel documento.

Nota: per ulteriori informazioni sui comandi menzionati in questa sezione, usare lo [strumento di](//tools.cisco.com/Support/CLILookup/cltSearchAction.do) [ricerca](//tools.cisco.com/Support/CLILookup/cltSearchAction.do) dei comandi (solo utenti [registrati](//tools.cisco.com/RPF/register/register.do)).

### Esempio di rete

Nel documento viene usata questa impostazione di rete:

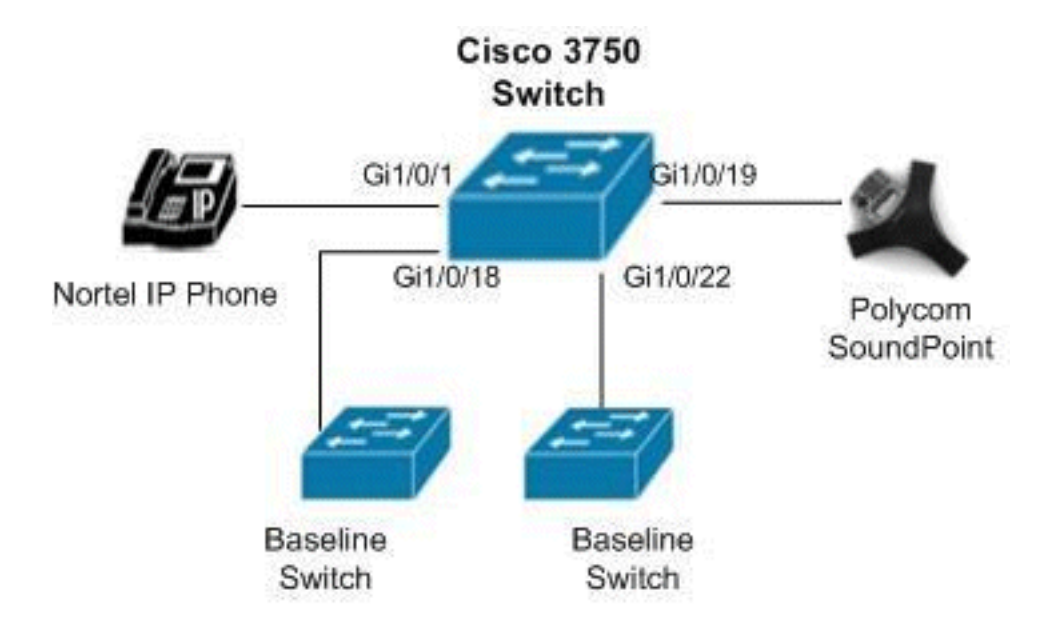

## Configurazioni

Nel documento vengono usate queste configurazioni:

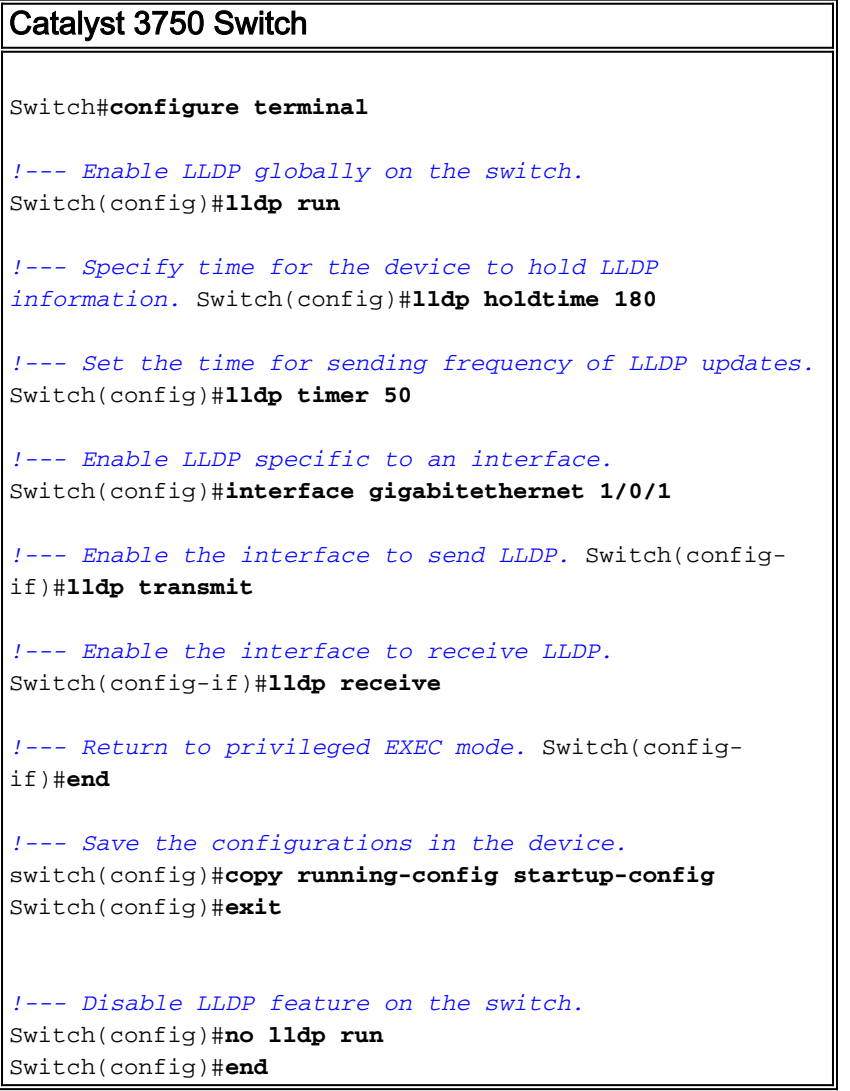

# Verifica

Per verificare che la configurazione funzioni correttamente, consultare questa sezione.

Lo [strumento Output Interpreter](https://www.cisco.com/cgi-bin/Support/OutputInterpreter/home.pl) (solo utenti [registrati](//tools.cisco.com/RPF/register/register.do)) (OIT) supporta alcuni comandi show. Usare l'OIT per visualizzare un'analisi dell'output del comando show.

Usare il comando show lldp interface *[interface-id]* per visualizzare le informazioni sulle interfacce con LLDP abilitato.

Ad esempio:

```
Switch#show lldp interface gigabitethernet1/0/1
GigabitEthernet1/0/1:
    Tx: enabled
    Rx: enabled
    Tx state: IDLE
    Rx state: WAIT FOR FRAME
```
Per visualizzare le informazioni sui router adiacenti, usare il comando [show ldp neighbors.](//www.cisco.com/en/US/docs/ios/cether/command/reference/ce_04.html#wp1184543)

Ad esempio:

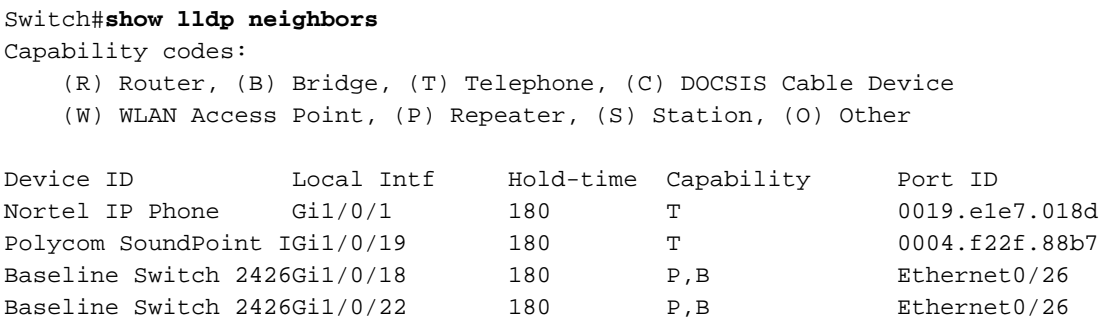

Total entries displayed: 4

Switch#**show lldp neig detail**

Per visualizzare informazioni dettagliate sui vicini, usare il comando show Idp neighbors detail.

Ad esempio:

```
Chassis id: 47.11.133.116
Port id: 0019.e1e7.018d
Port Description: Nortel IP Phone
System Name - not advertised
System Description:
Nortel IP Telephone 1230E, Firmware:062AC53
Time remaining: 166 seconds
System Capabilities: B,T
Enabled Capabilities: T
Management Addresses - not advertised
Auto Negotiation - supported, enabled
Physical media capabilities:
    Other/unknown
    10base-T(HD)
```
 Symm Pause(FD) Symm, Asym Pause(FD) 1000baseX(FD) 1000baseT(HD) Media Attachment Unit type: 16 MED Information: MED Codes: (NP) Network Policy, (LI) Location Identification (PS) Power Source Entity, (PD) Power Device (IN) Inventory F/W revision: 062AC53 Manufacturer: Nortel-05 Model: IP Phone 1230E Capabilities: NP, LI, PD, IN Device type: Endpoint Class III Network Policy(Voice): Unknown PD device, Power source: Unknown, Power Priority: High, Wattage: 6.0

Usare il comando [show lldp traffic](//www.cisco.com/en/US/docs/ios/cether/command/reference/ce_04.html#wp1184543) per visualizzare i contatori LLDP.

#### Ad esempio:

#### Switch#**show lldp traffic**

LLDP traffic statistics: Total frames out: 560 Total entries aged: 0 Total frames in: 211 Total frames received in error: 0 Total frames discarded: 0 Total TLVs discarded: 208 Total TLVs unrecognized: 208

Usare il comando *[show lldp errors](//www.cisco.com/en/US/docs/ios/cether/command/reference/ce_04.html#wp1184543)* per visualizzare i contatori degli errori LLDP.

#### Ad esempio:

```
Switch#show lldp errors
```

```
LLDP errors/overflows:
    Total memory allocation failures: 0
    Total encapsulation failures: 0
     Total input queue overflows: 0
     Total table overflows: 0
```
## Informazioni correlate

- [Pagina di supporto per gli switch Cisco Catalyst serie 3750](//www.cisco.com/en/US/products/hw/switches/ps5023/tsd_products_support_series_home.html?referring_site=bodynav)
- [Pagina di supporto per gli switch Cisco Catalyst serie 3750-E](//www.cisco.com/en/US/products/ps7077/tsd_products_support_series_home.html?referring_site=bodynav)
- [Pagina di supporto per gli switch Cisco Catalyst serie 3750-X](//www.cisco.com/en/US/products/ps10745/tsd_products_support_series_home.html?referring_site=bodynav)
- [Switch Supporto dei prodotti](//www.cisco.com/cisco/web/psa/default.html?mode=prod&level0=268438038&referring_site=bodynav)
- [Supporto della tecnologia di switching LAN](//www.cisco.com/cisco/web/psa/default.html?mode=tech&level0=268435696&referring_site=bodynav)
- [Documentazione e supporto tecnico Cisco Systems](//www.cisco.com/cisco/web/support/index.html?referring_site=bodynav)